# **Chapter 32**

## **Expedited Service Delivery of HCBS/FE Services**

## **Table of Contents**

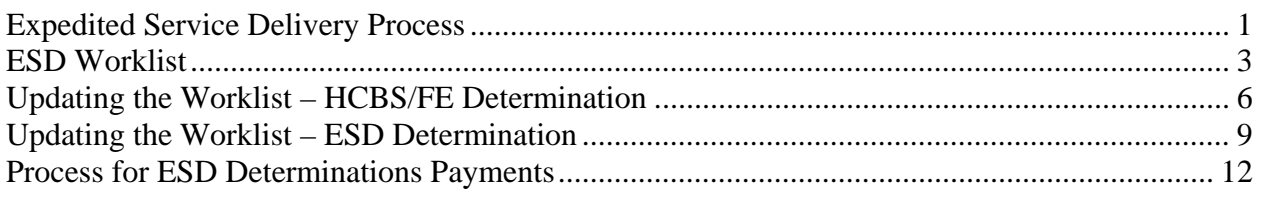

#### <span id="page-1-0"></span>**Expedited Service Delivery Process**

**Introduction** The 2007 Legislature granted KDOA a certain amount of funds to implement the expedited service delivery. This process allows services to begin prior to Medicaid determination. The Case Manager will complete the ESD Worksheet, UAI and Plan of Care as previously instructed.

**UAI** Proceed with a normal UAI data entry. However, there is an addition of the Expedited Indicator. Expedited Comments are optional. The default is "Blank". It must be set to "Yes" for the UAI and POC Services to be flagged as expedited.

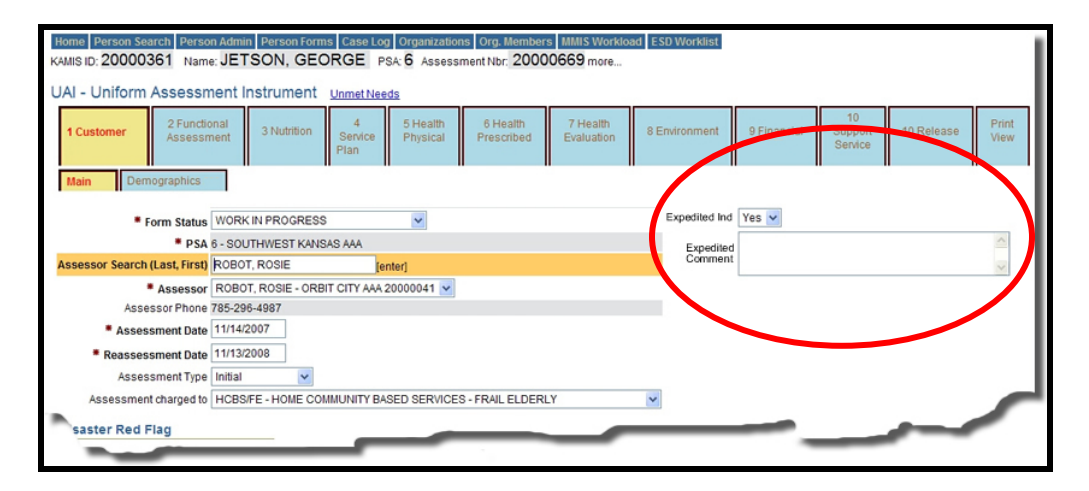

**NOTE**: Expedited can only be done for new customers that have not been on Medicaid in the past. The system will display a notice that the customer is not eligible for ESD if there has been a UAI entered with a Beneficiary ID number in the past.

## **Expedited Service Delivery Process, Continued**

**POC** This is data entered as a normal HCBS/FE Services Plan of Care. However, as it is flagged as "Expedited" there are some exceptions as indicated below.

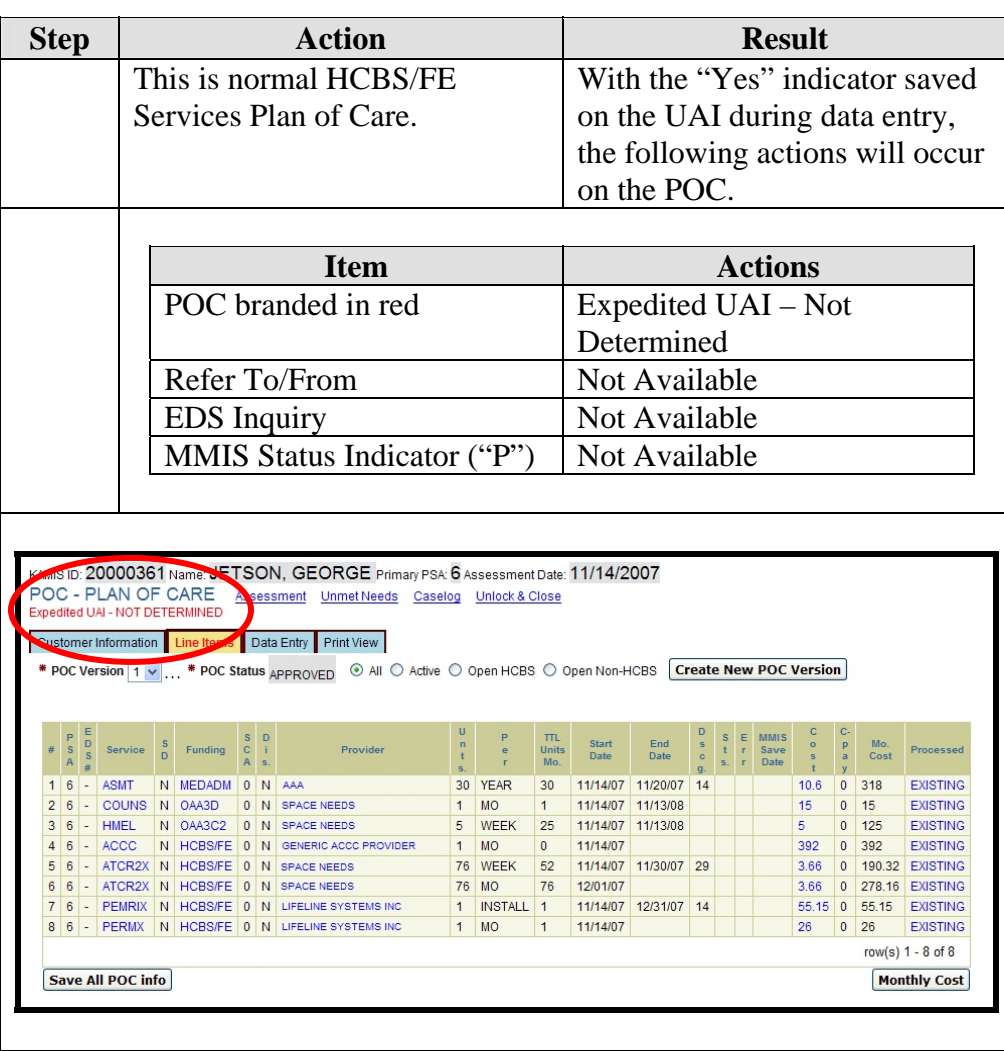

### <span id="page-3-0"></span>**ESD Worklist**

#### **Introduction** A Worklist has been created that will give a listing of the AAA customers who qualified for Expedited Service Delivery and whose Medicaid status is still pending.

**How to** Follow the steps below to access the Worklist.

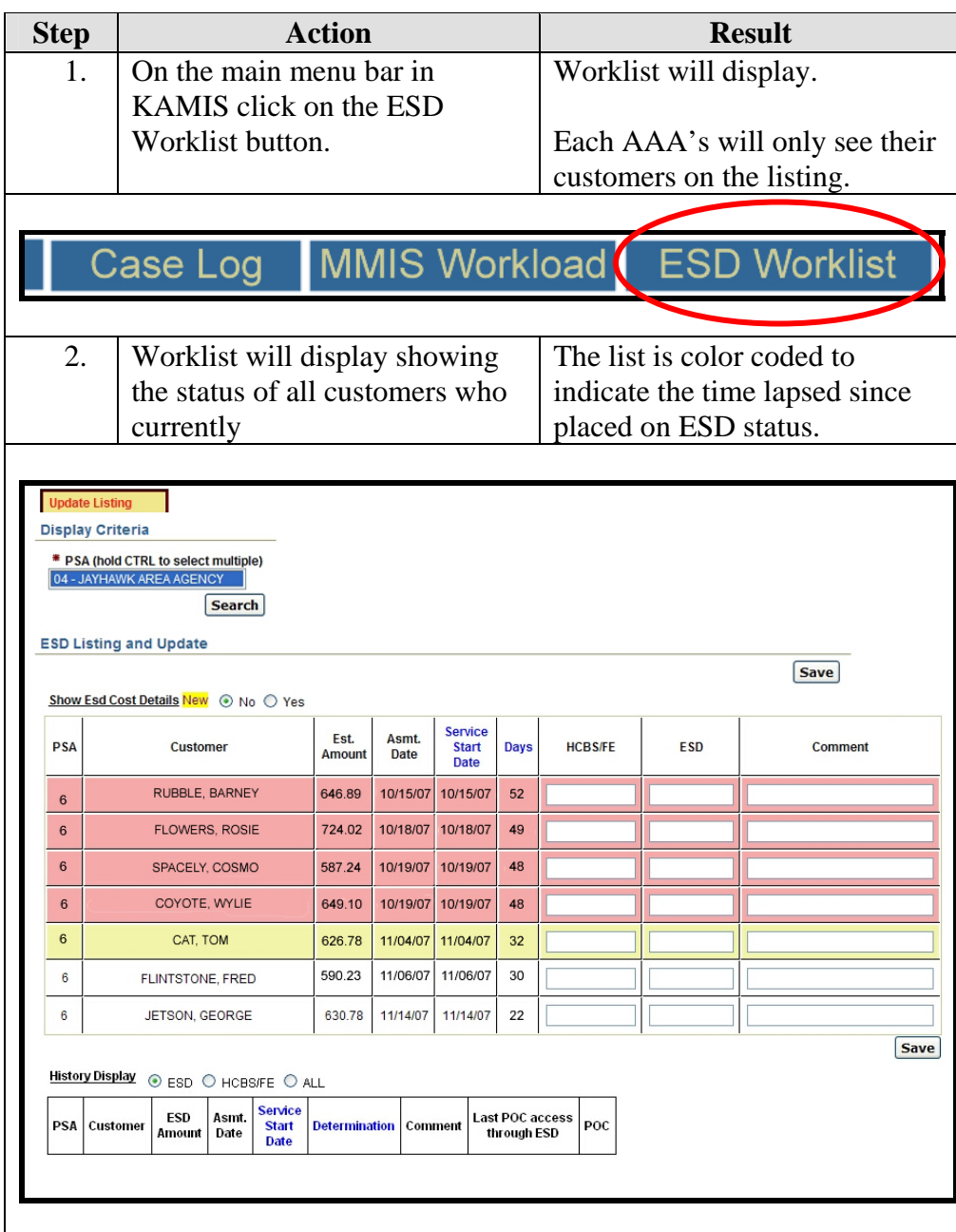

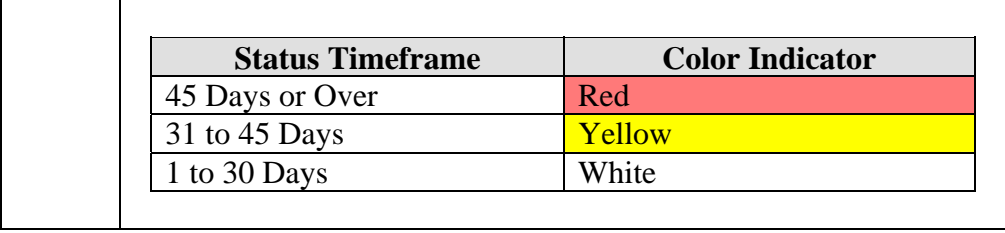

#### **Display Options** There are several radio buttons that will toggle different displays on and off. Those displays available are below.

**ESD Cost Details**  Select the radio button to "**Yes**" and the service line items from the Plan of Care will display for all customers.

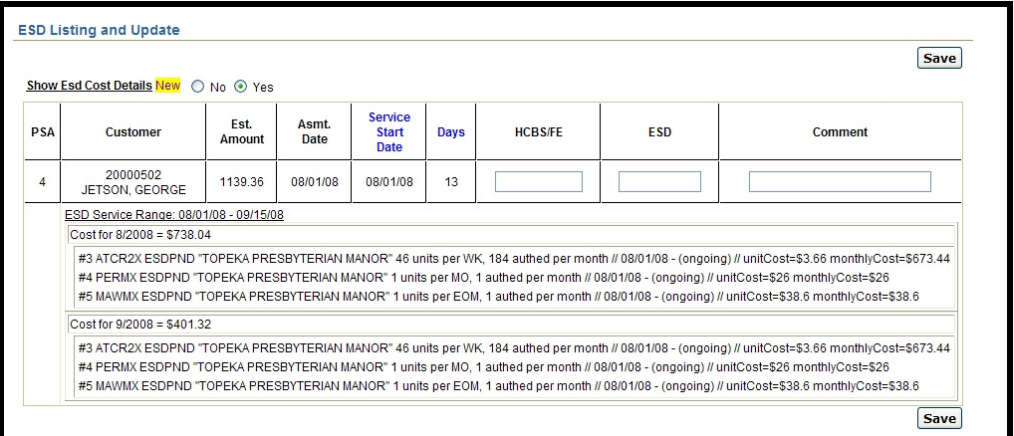

#### **History Display** Select the **ESD** radio button. All cases that was determined as ESD displays.

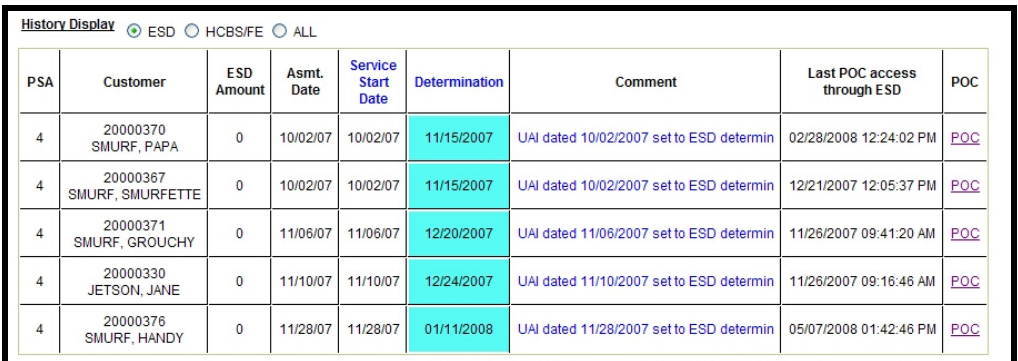

Select the **HCBS/FE** radio button. All cases that was determined as HCBS/FE displays.

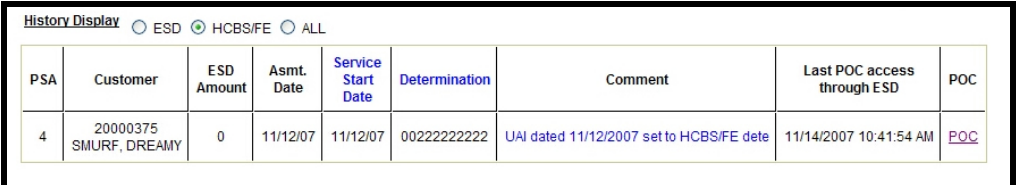

Select the **All** radio button. Displays all cases.

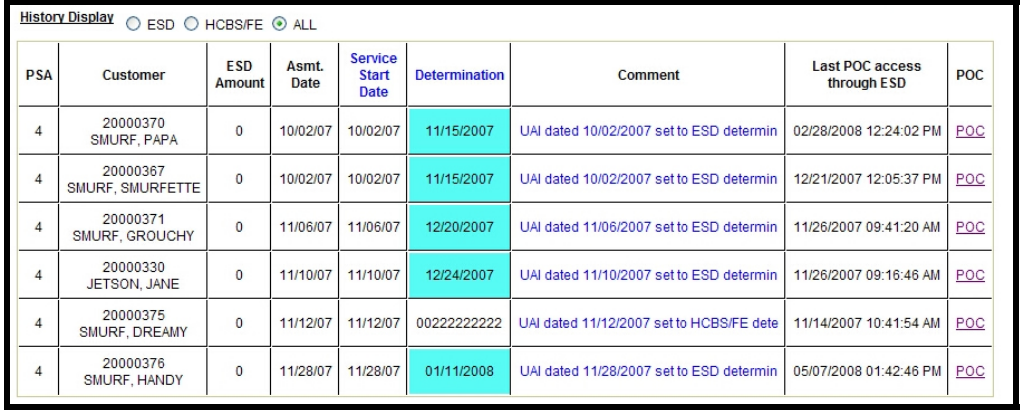

### <span id="page-6-0"></span>**Updating the Worklist – HCBS/FE Determination**

*(Medicaid Eligible)* 

**Introduction** When notification is received from SRS that the customer is eligible for HCBS the UAI and Plan of Care will need to be processed so that services can be transferred to the Medicaid system for provider claims.

**How to** Follow the steps below to update the UAI and Plan of Care as HCBS/FE determined.

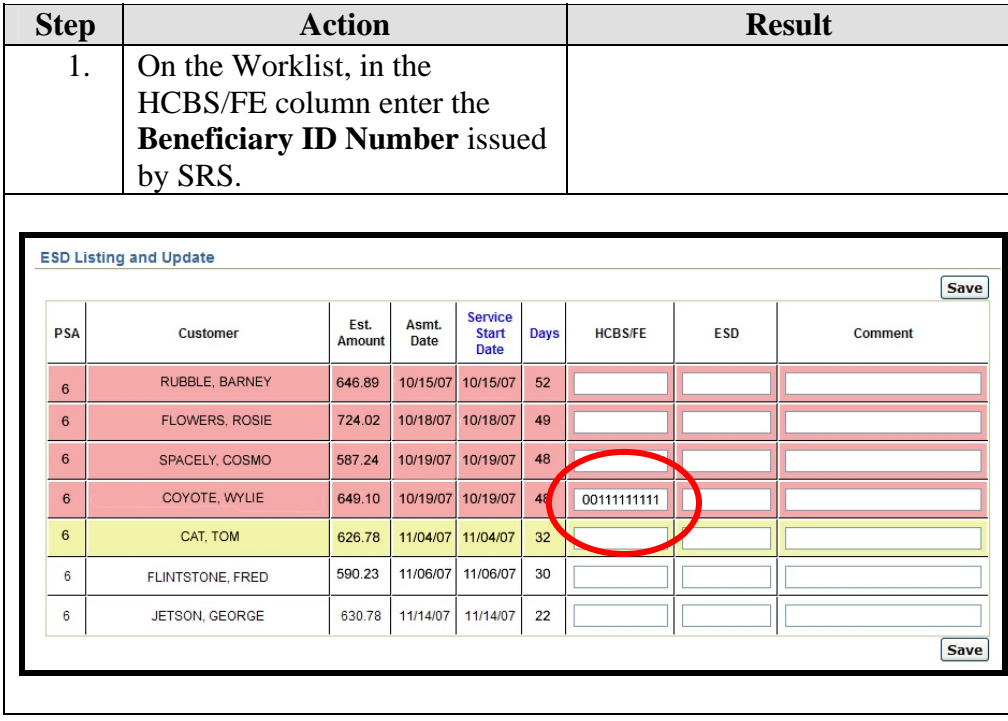

# **Updating the Worklist – HCBS/FE Determination,** Continued

**How to** (continued)

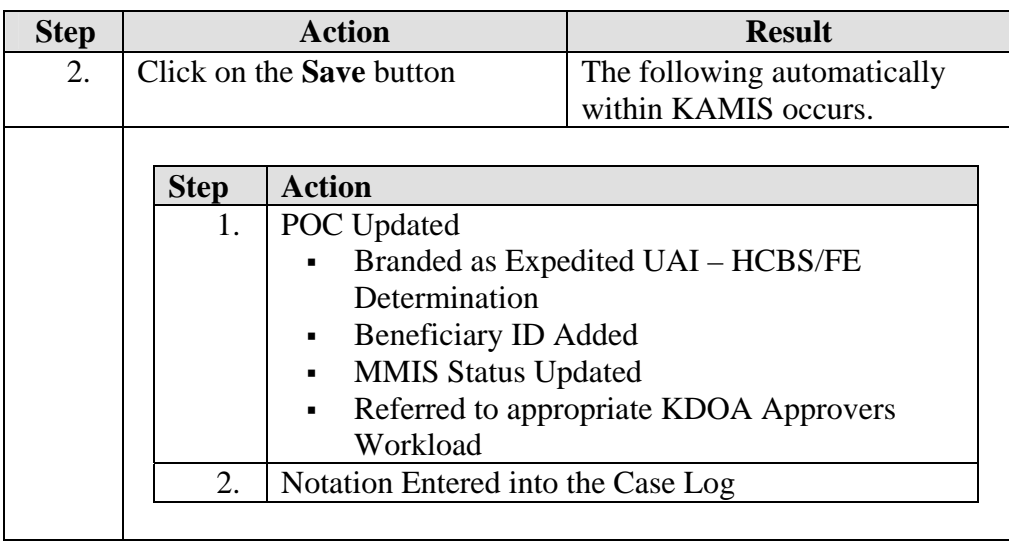

# **Updating the Worklist – HCBS/FE Determination,** Continued

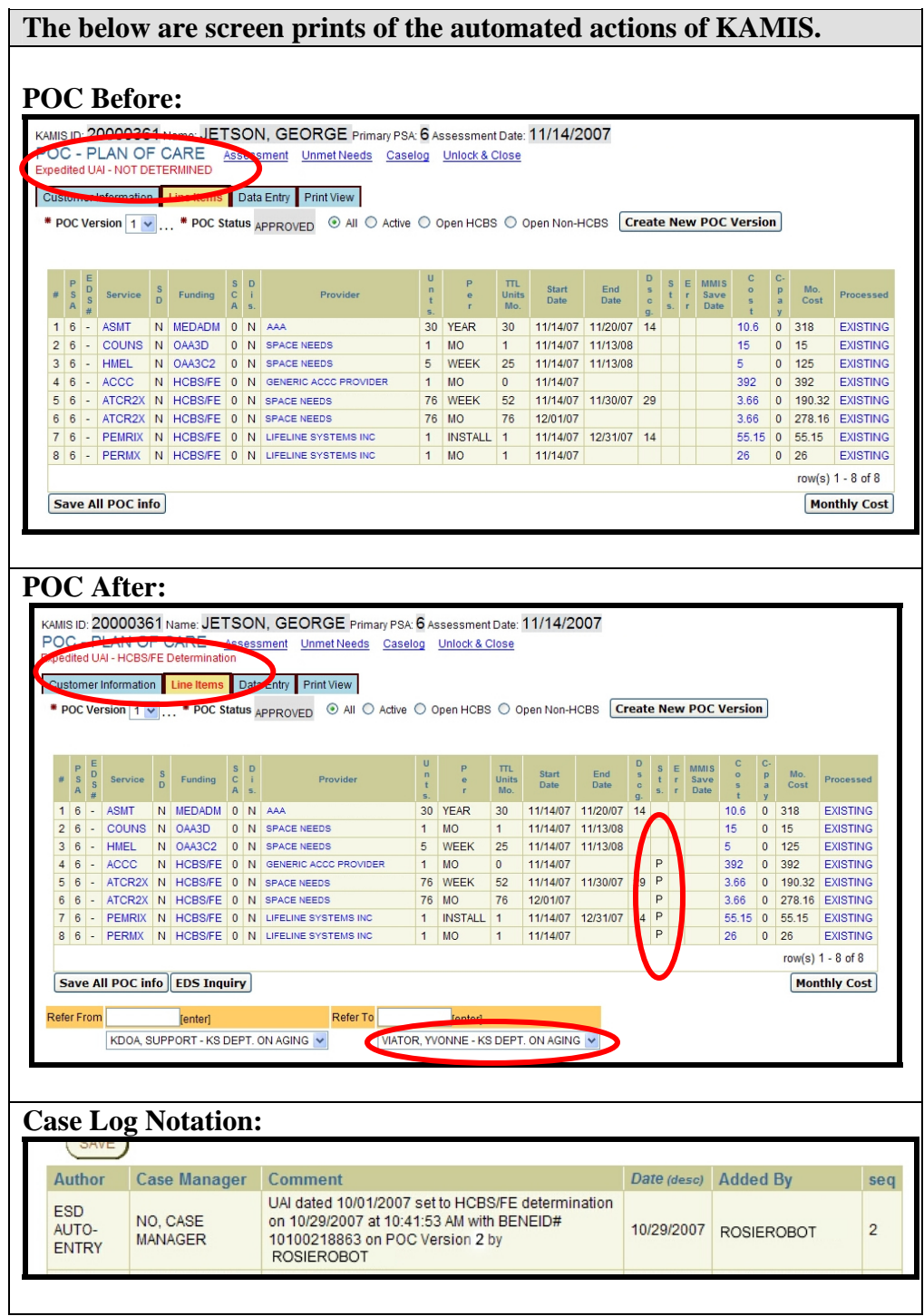

## <span id="page-9-0"></span>**Updating the Worklist – ESD Determination**

*(Not Medicaid Eligible)* 

#### **Introduction** When notification is received from SRS that the customer is eligible for HCBS the UAI and Plan of Care will need to be processed so that services can be transferred to the Medicaid system for provider claims.

**How to** Follow the steps below to update the UAI and Plan of Care as HCBS/FE determined.

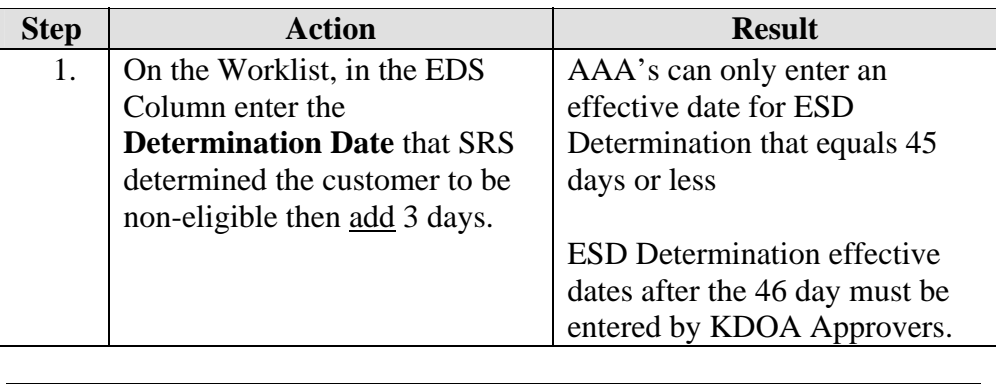

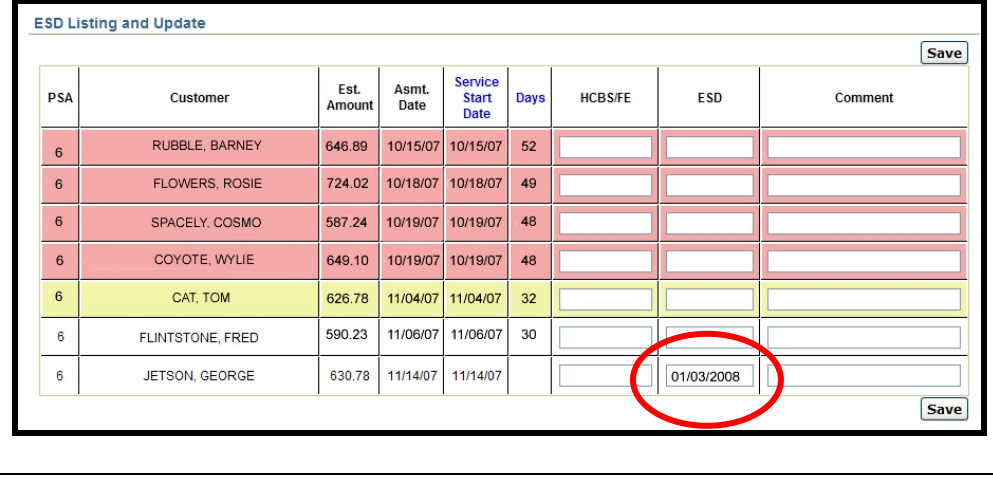

# **Updating the Worklist – ESD Determination,** Continued

**How to** (continued)

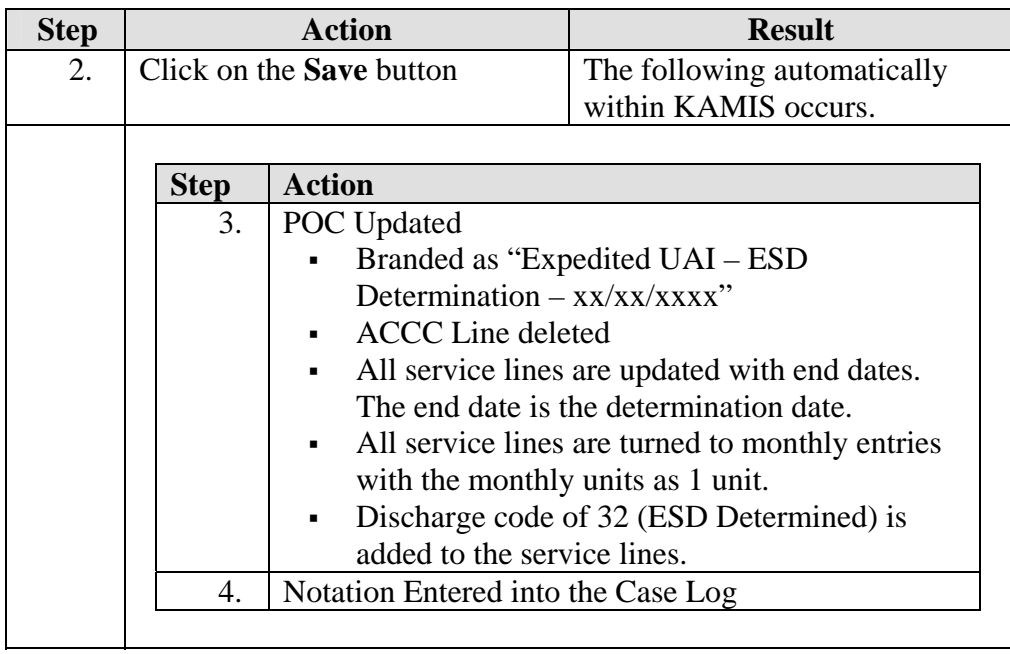

# **Updating the Worklist – ESD Determination,** Continued

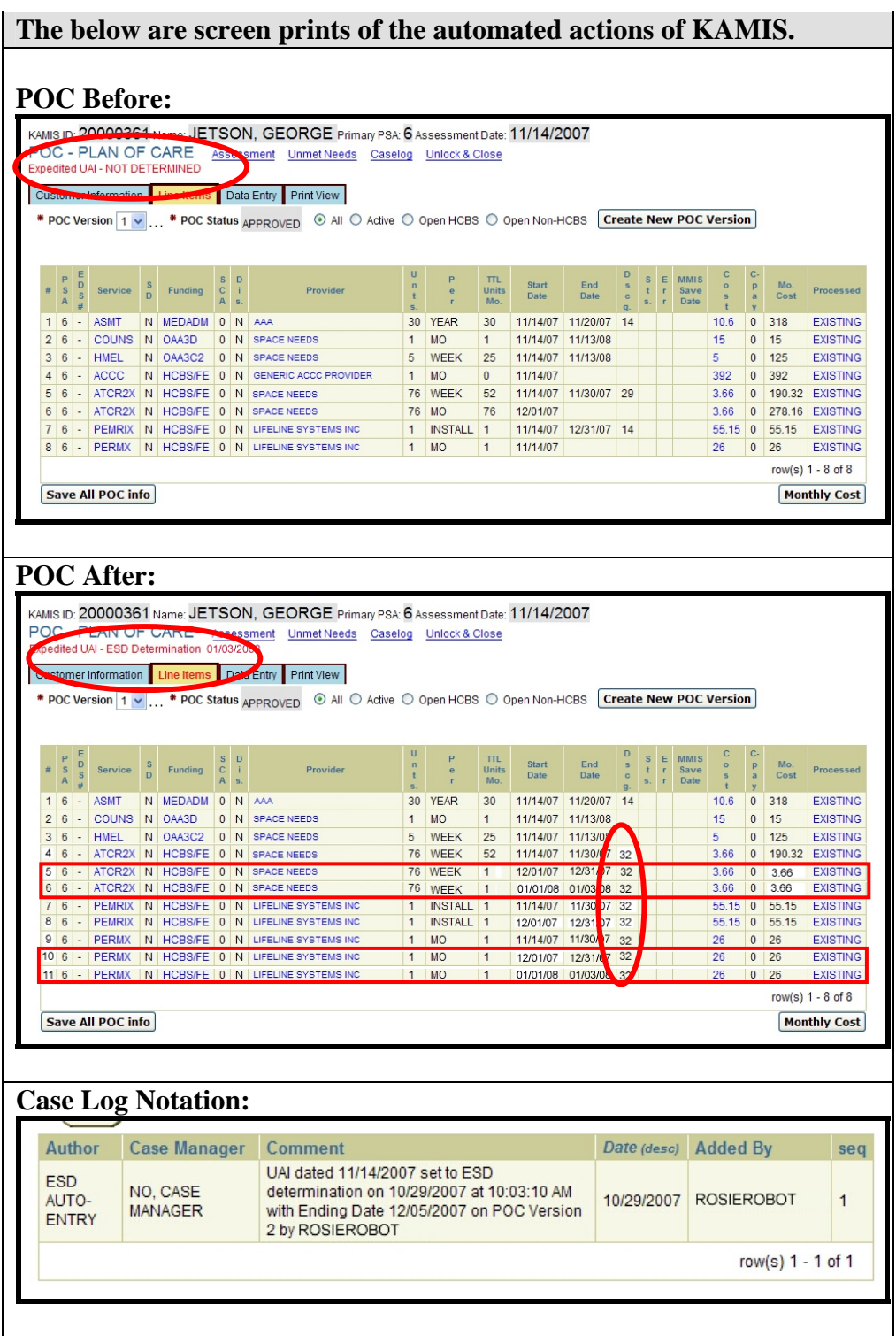

## <span id="page-12-0"></span>**Process for ESD Determinations Payments**

#### **Introduction** In order to pay the provider who had been providing services while the determination was being processed, a Provided Service (225) needs to be completed.

**How to** Follow the steps below to complete the payment process.

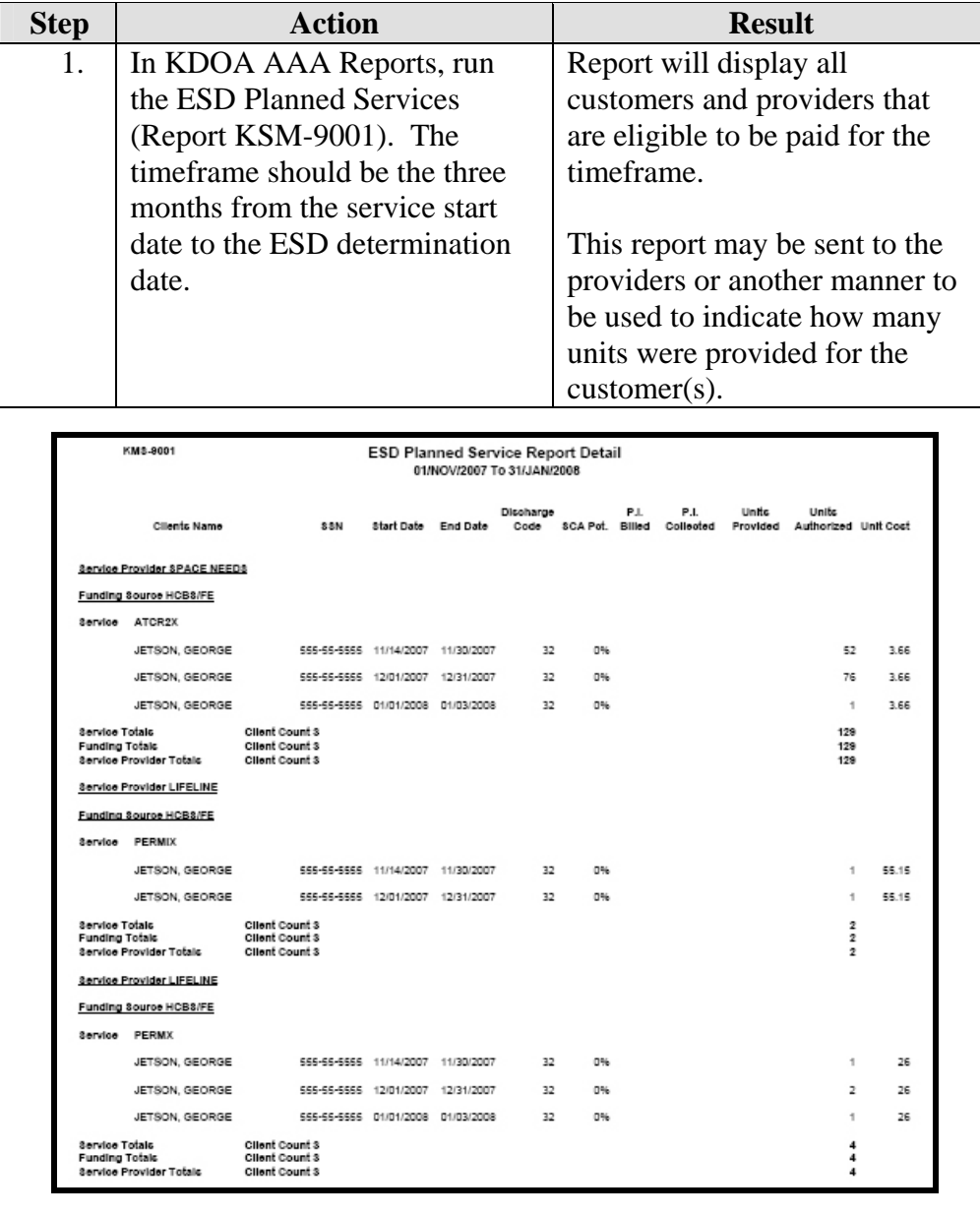

### **Process for ESD Determinations Payments, Continued**

**How to** (continued)

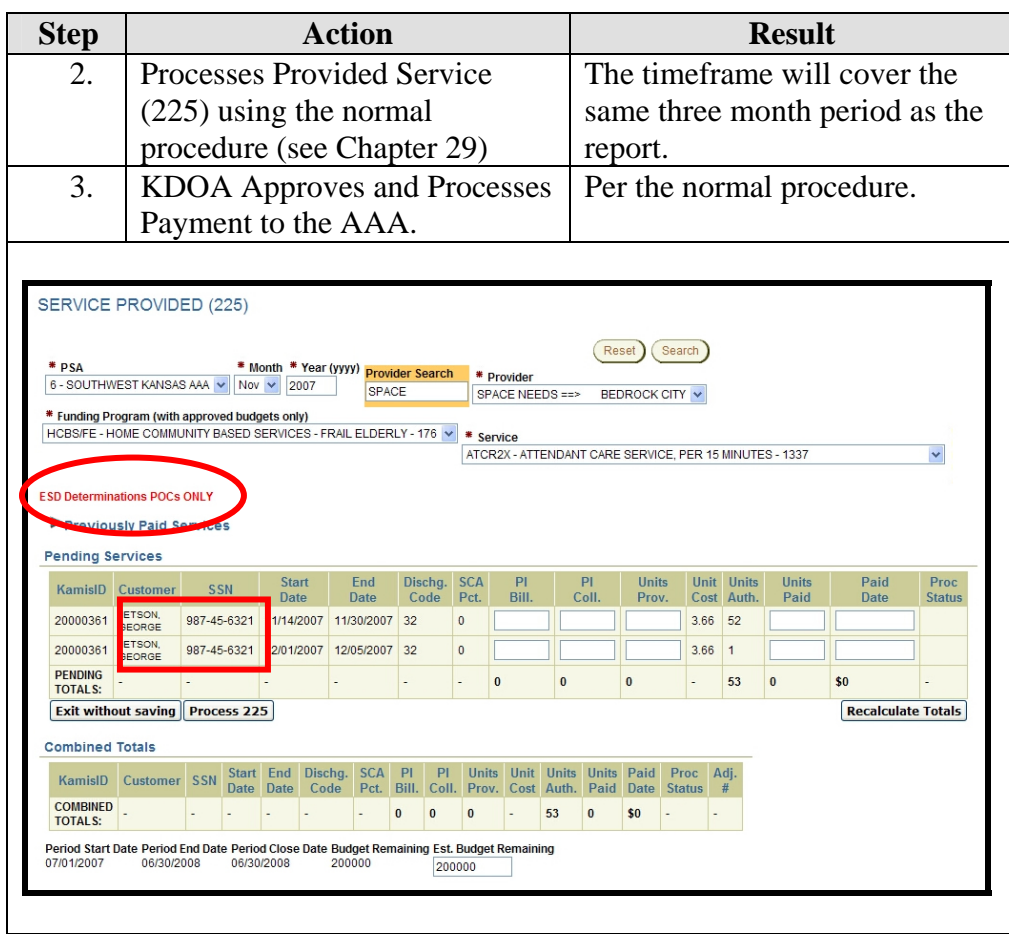